## はじめにお読みください

**1**

CD を挿入して、「Windows 対応 NI-488.2 ソフトウェアをインストー ル」を選択します。

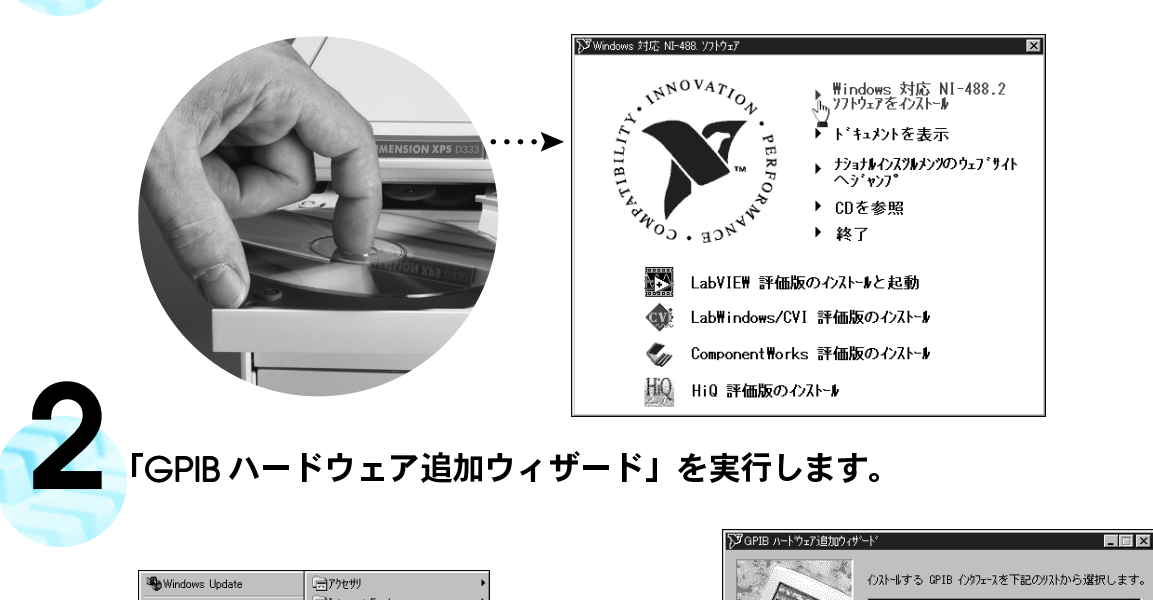

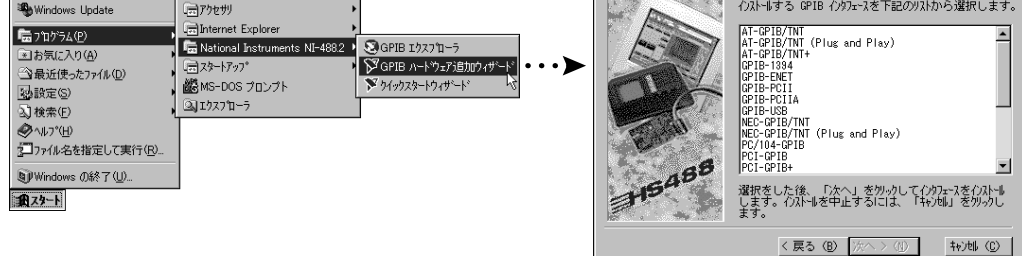

## **3**コンピュータを終了して、電源を切ります。

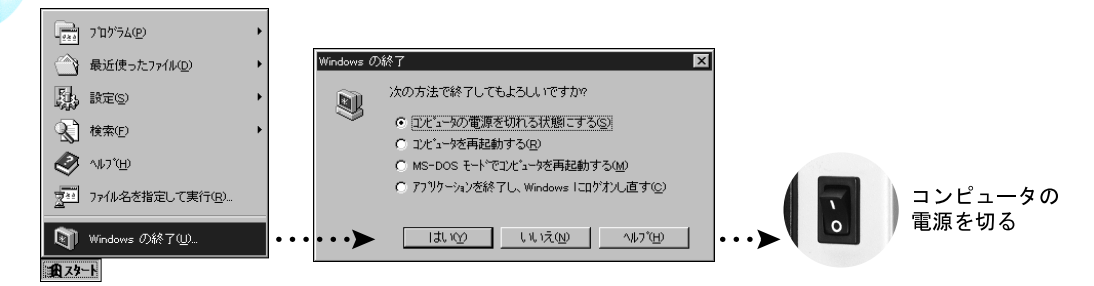

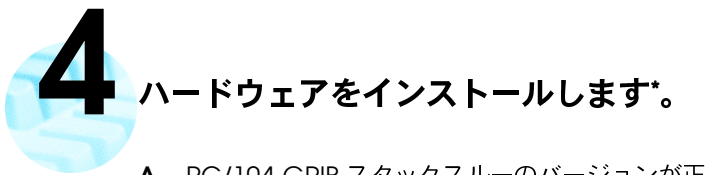

- A. PC/104-GPIB スタックスルーのバージョンが正しいかどうかを確認します。16 ビットのモ ジュールには PC/104 コネクタが2個、8ビットのモジュールには1個ついています。
- B. 親モジュールに付属のスタンドオフを取り付けます。親モジュールにはスタンドオフの取り 付け穴が2つまたは4つあります。
- **C.** 親モジュールに PC/104-GPIB を差し込みます。PC/104-GPIB コネクタと PC/104 ヘッダ の両方を軽く押さえて正しく接触させます。

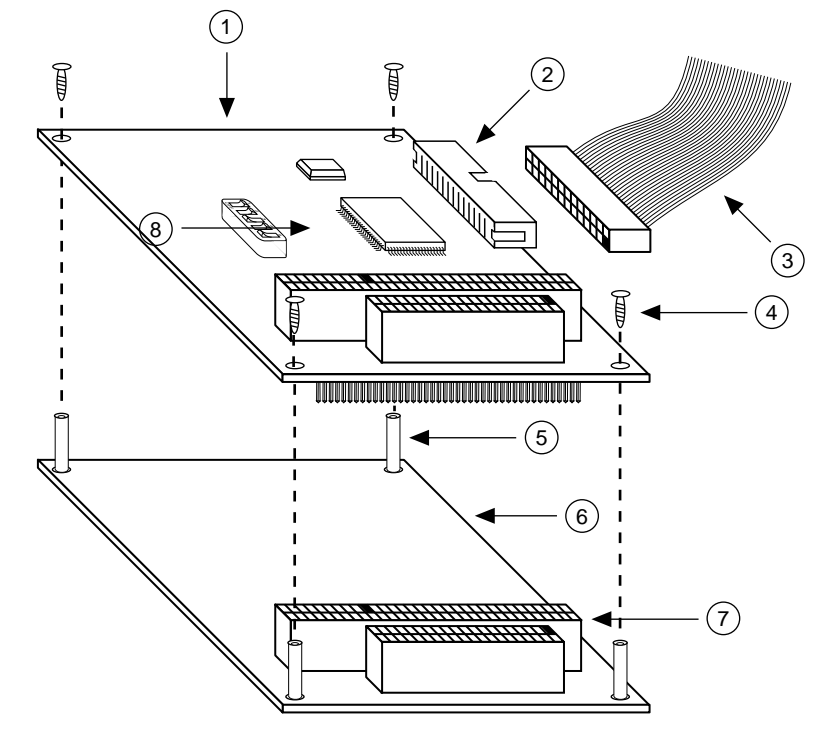

## コンポーネントの名称

1 PC/104-GPIB 2 GPIB コネクタ(オス) 4 3 GPIB リボンケーブル 5 スタンドオフ 7 PC/104 6 8 PC/104

- **D.** 付属のねじを使用して PC/104-GPIB をスタンドオフに固定します。
- **E.** GPIB

<sup>\*</sup> ハードウェアのインストール方法については、「GPIB ハードウェアガイド」を参照してください(CD の<br>- 「ドキュメントを表示」からご利用いただけます)。

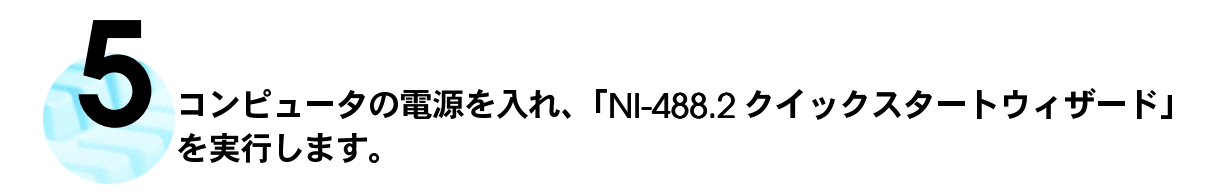

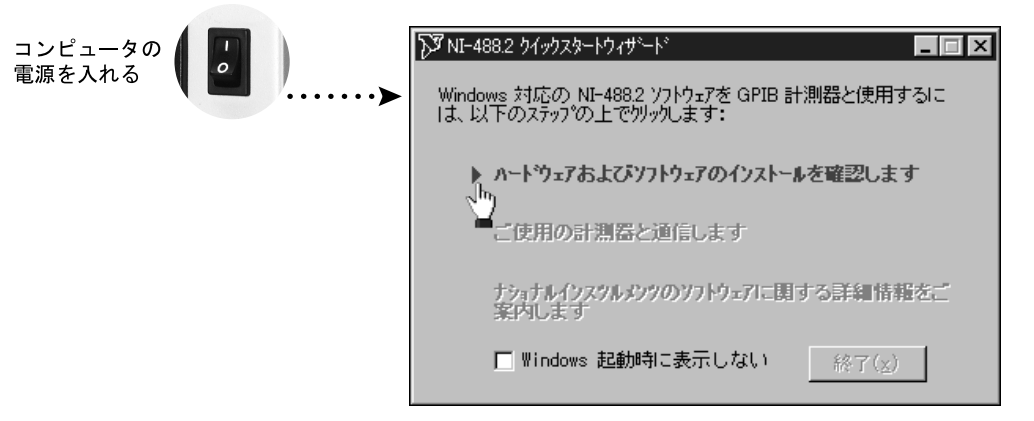

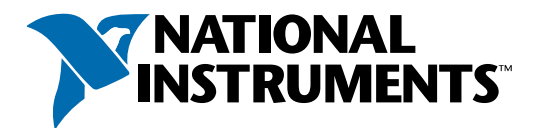

## www.natinst.com/nni supportjapan@natinst.com

Tel: 03-5472-2970 Fax: 03-5472-2977 Fax-on-Demand: 1-512-418-1111 (米国) · ftp.natinst.com

掲載された製品および会社名は、該当各社の商標または商標名です。

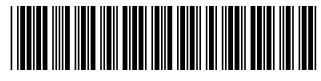

322489A-01

9905